How to Access Your Child's Grades

- 1. Go to http://www.philasd.org
- 2. Click on Login button on top of screen.

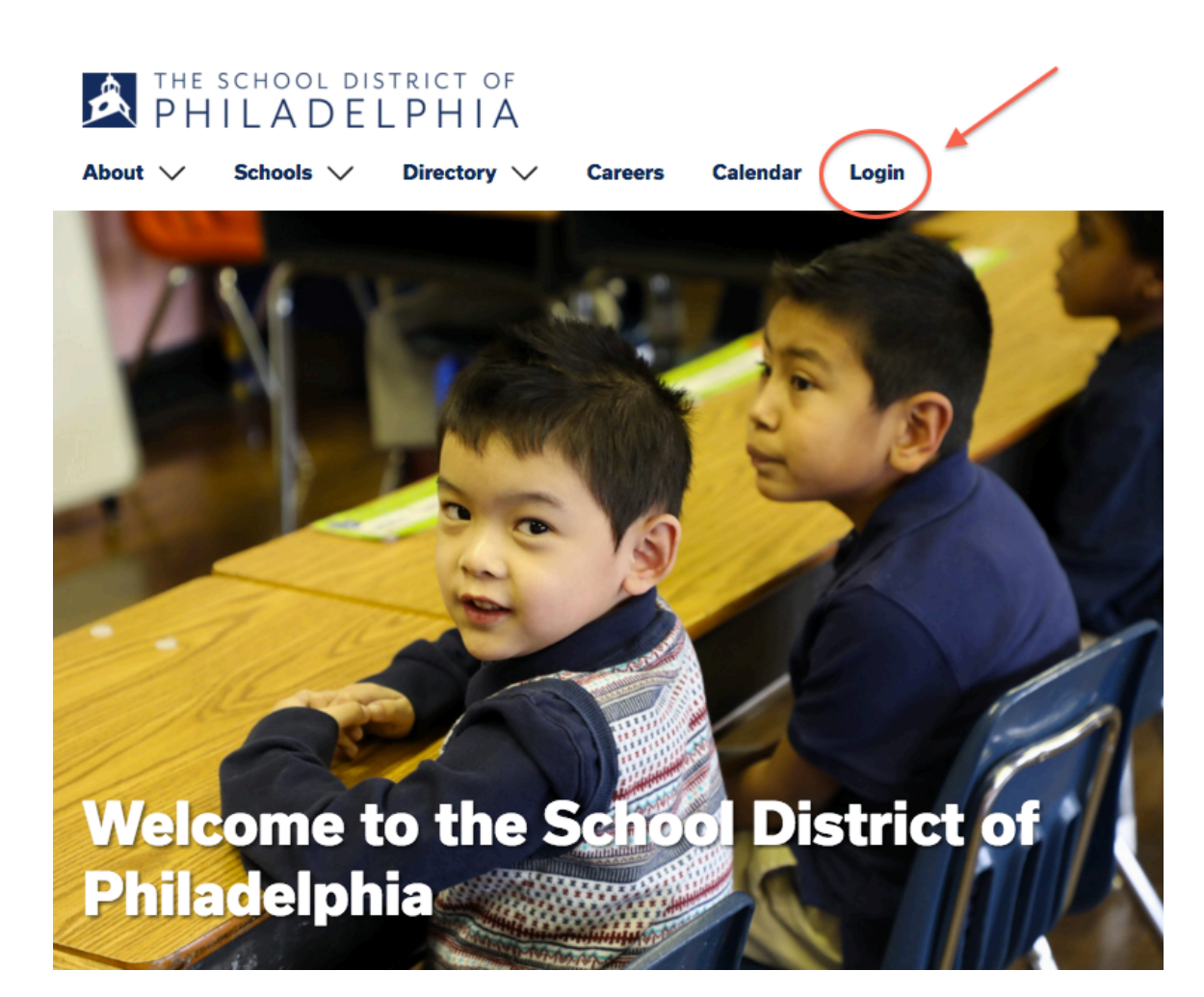

3. Type in student's username and password. Their username is their lunch code. Their username and password can be found in their language arts' composition book. You can also contact Mrs. Kurtzman at srschwartz@philasd.org to locate username and password.

## **To check Missing Assignments:**

1. Click on "Student" and then click on "Portal"

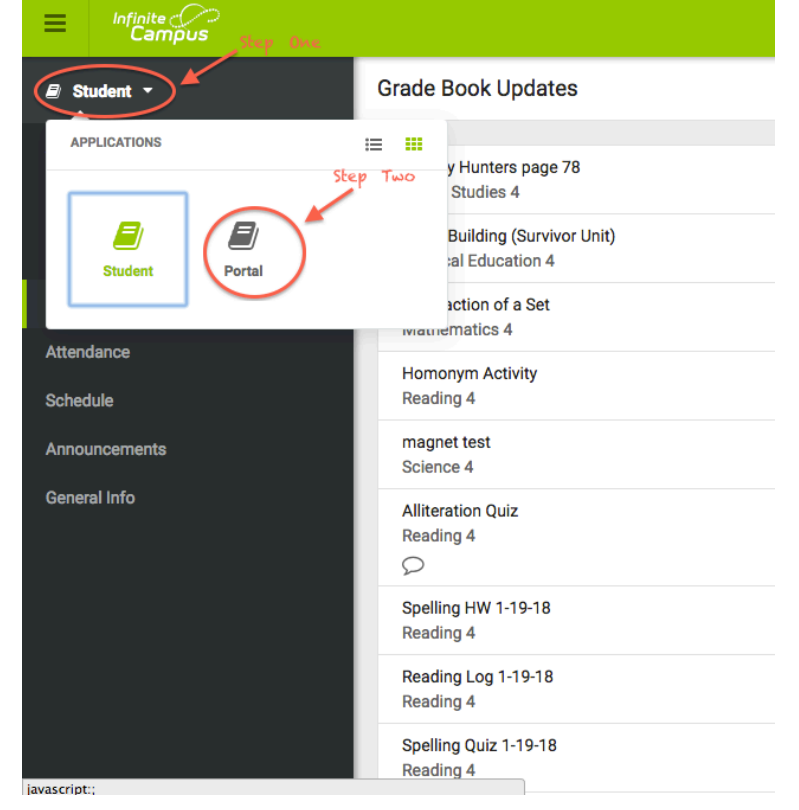

2. Click on Reports on the left side of the screen.

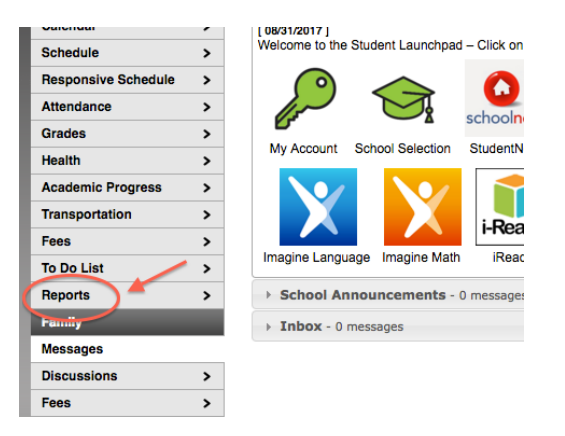

3. Click on Missing Assignments. **Reports** 

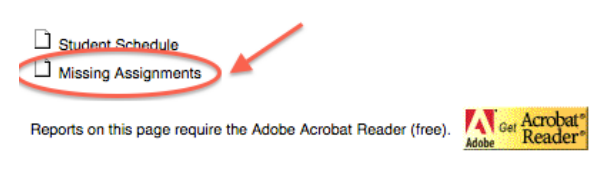